## **嘉南藥理大學 111 學年度第 1 學期日間部學生選課時程說明**

● 專業選修採「不分班」呈現,學生資訊網頁呈現上將不會顯示班級,僅呈現「系」+「年 級」。舉例來說,專業選修並不是開在甲班就是甲班的課,"<mark>專業選修"是各班同學(甲乙丙</mark> 丁)都可以修。

- 111 學年度第1學期日間部選課時程及說明:
- **【無法選課】** (一)學生個人課表及開課狀況開放網頁查詢:(舊生)**111.8.22** (一) 上午 9 時 (新生)**111.8.31** (三) 上午 9 時
- 說明:各位同學專業選修課程已按照110-2 學期學生自系統預選加入學生個人課表

(二)**第一階段選課(隨選隨上)** (僅限**粧品系學生-核心通識、專業課程**):

- **111.8.29**(**一**)上午 9 時~**111.8.29(一)**晚上 11 時
- 說明:於上述系統開放時間,僅提供同年級專業選修課程、所有年級核心通識課程加退選、所 有年級專業必修課程加選。(輔系、雙主修、學分學程課程加退選)
- (三)**第二階段選課(志願填寫) 四技一年級體育課程、僅有開設發展通識課程班級:**
- **111.9.1 (**四)上午 9 時~**111.9.2** (五)上午 11 時
- 說明:學牛於系統開放期間可隨時上網填寫或更改志願,系統將於填寫時間截止後統一進行 亂數抽籤,上網填寫時間先後順序與抽籤順序無關。

【**111.9.2 (五)** 晚上 8 時以後,課務組公告"**抽籤完畢**"可查詢抽籤結果】

- (四)**第三階段選課** (**全校所有課程皆可,分年級開放開始時間**):
- **111.9.5**(一) 上午 9 時~**111.9.18**(日)晚上 11 時:**四技四年級、二技二年級、碩二**
- **111.9.6**(二) 上午 9 時~**111.9.18**(日)晚上 11 時:**四技三年級、二技一年級、碩一**
- **111.9.7**(三) 上午 9 時~**111.9.18**(日)晚上 11 時:**四技二年級**
- **111.9.8**(四) 上午 9 時~**111.9.18**(日)晚上 11 時:**四技一年級**
- **111.9.9**(五) 上午 9 時~**111.9.18**(日)晚上 11 時:**進修部所有班級**

**【111.9.18(日)晚上 11 時,全校學生選課系統統一關閉】**

說明:開放所有年級之專業課程(選修)及通識課程(含發展通識、體育課程)加、退選。

【<mark>專業必修課程無法退選,如因重補修需異動課程,請以人工加退選方式】</mark>

- (五)**人工加退選階段** (**全校所有課程皆可**):**【逾時不候,請注意時效!】**
- **111.9.12**(一)~**111.9.19**(一) 上午 9 時~下午 4 時 30 分
- (六)**跨部選課(日跨夜)、(夜跨日)** (只有2天!申請單交至教務處課務組):
- **111.9.19**(一)上午 8 時 30 分~**111.9.20**(二)下午 5 時
- 說明:跨部修課書面申請,可於開學第一週先跑蓋章程序,完成程序後交至課務組。 注意事項說明:
- ※ 請同學如可以在網路上進行加退選,請自行在網路上進行,在選課系統關閉前, 課程人數皆會因為同學加、退選隨時改變。
- ※ **如課程於網路系統無法加退選**,可能原因:人數已滿、衝堂等,若仍有變動需求,

請在【人工加退選階段】,至系辦填寫申請單辦理人工加退選作業。**請注意!辦理人工加** 退選,未必申請即會通過,如人數已滿,老師未增加修課人數,則一樣無法加選成功。

※ 有申請人工加退選之同學,務必在自行查看與確認"學生個人課表",是否有更動, 如有問題請務必再至系辦確認。

嘉南藥理大學111學年度第 1 學期日間部學生選課時程說明【系上簡易版】

| 階段 | 課表開放查詢<br>【無法選課】                                                                          | 第一階段選課<br>【粧品系學生】                                                                | 第二階段選課<br>體育&發展通識課程<br>志願填寫<br>【僅有開課班級同學<br>才需要】                                                                                                    | 第三階段選課<br>【所有課程】                                                                                                    | 人工加退選階段                                                                                                    | 跨部書面申請<br>(日跨夜、夜跨日)                                                                           |
|----|-------------------------------------------------------------------------------------------|----------------------------------------------------------------------------------|----------------------------------------------------------------------------------------------------|----------------------------------------------------------------------------------------------------|----------------------------------------------------------------------------------------------------|-----------------------------------------------------------------------------------------------|
| 時間 | 舊生<br>$111.08.22(-)$<br>新生<br>111.08.31( $\equiv$ )<br>09:00                              | $111.08.29(-)$<br>09:00<br>23:00                                                 | 111.09.1(四)09:00<br>$111.09.2 (\text{H}) 11.00$                                                                                                    | $111.09.5(-) 09:00$<br>分年級開放開始時間(如下)<br>$111.09.18(\boxplus) 23:00$<br>【學生選課系統最後關閉】                                                                                                    |                                                                                                    | $111.09.12(-)09.00$   $111.09.19(-)08.30$<br>$111.09.19(-)16.30$   $111.09.20($ $\Box$ )17:00 |
| 說明 | 各位同學專業選修<br>課程已按照 110-2<br>學期學生自系統預<br>選加入學生個人課<br>表。<br>(未至系統預選同<br>學·請自行第一或<br>三階段另外選課) | 僅提供同年級專業<br>選修課程、核心通識<br>課程加退選;<br>所有年級專業必修<br>課程加選。<br>(輔系、雙主修、學分  <br>學程課程加退選) | 學生於系統開放期間<br>可隨時上網填寫或更<br>改志願,系統將於填寫<br>時間截止後統一進行<br>亂數抽籤·上網填寫時<br>間先後順序與抽籤順<br>序無關。<br>$[111.09.2 \times 1]$<br>晚上8時以後,課務組<br>公告"抽籤完畢"可<br>查詢抽籤結果】 | 111.9.5(一):四技四年級<br>二技二年級、碩二<br>$111.9.6(\_):$ 四技三年級<br>二技一年級、碩一<br>111.9.7(三):四技二年級<br>111.9.8(四):四技一年級<br>111.9.9(五): 進修部<br>開放 <b>所有年級</b> 之專業選修<br>課程及 <b>通識課程</b> (含發展通<br>識、體育課程)加退選;<br>所有年級專業必修課程<br>加選。 | 請至系辦填寫加退<br>選申請單,資料填齊<br>後交回即可。 <mark>(不需給</mark><br>老師簽名)<br>請注意,有申請人工<br>加退選,請"務必"<br>要再確認學生個人<br>課表 <sup>。</sup> (未必申請都會<br>成功,有問題請再次<br>至系辦確認) | 請同學可至系辦或<br>教務處課務組(A 棟<br>3 樓)領取申請單填<br>寫完後, 跑完流程<br>後,申請單最後要交<br>至教務處課務組。<br>(只有這兩天收件)       |

※**請同學如可以在網路上進行加退選,請自行在網路上進行,選課系統關閉前,課程人數皆會因為同學加、退選隨時改變,** 理 **如果課程無法於網路加退選,可能原因:人數已滿、衝堂等,再提出人工加退選申請。 (如果無法加選原因為人數已滿,未必提出人工加退選申請,即會成功,要視授課老師決定)**

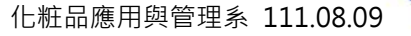